# Matematički programski paketi u saobraćaju i transportu NIZOVI I MATRICE

 $\circ$ 

Školska 2018/19. godina

1

# Definisanje niza brojeva

 Nizove možemo definisati nabrajanjem elemenata i ređati elemente u vrstu ili u kolonu, po želji i razdvajamo ih ili zarezima ili space-om izmedju elemenata, sve to u srednjim zagradama

 $\Rightarrow$  niz1 = [1 2 3 4] ili  $\Rightarrow$  niz1 = [1,2,3,4]

 U novu vrstu prelazimo posle navodjenja znaka ; ili pritiskom na taster Enter >> kolona = [2; 4; 6; 8]

## Još neki načini definisanja niza

 Operator : zadavanjem prvog člana niza, razlike između susednih članova i poslednjeg člana. U ovom slučaju zagrade su opcione.

>> niz2 = [5,10,15,20,25,30,35,40]

>> niz2 = 5:5:40 ili >> niz2 = [5:5:40]

>> niz3 = [1:2:20] – obratiti pažnju na poslednji element

 $\Rightarrow$  niz4 = [ 7:12] – ako se ne navede srednji član podrazumeva se da je inkrement 0. Inkrement može biti i negativan

 $\text{This} = [9:-2:-1]$ 

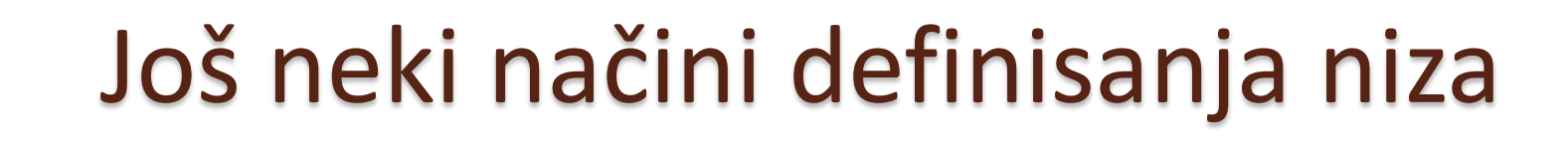

 Naredba linspace(prvi član,poslednji član, broj članova niza)

```
>> x=1inspace (0, 4, 2)
x =O
              4
>> x=linspace(0, 4, 4)\mathbf{x} =1.3333
                               2.6667 4.0000
            \bullet>> x=linspace (0, 4, 5)
\infty =
                              28.
                      22.
      o
              \mathbf{T}4
\gg x=linspace (10, 1)
\mathbf{w} =Columns 1 through 8
    10.0000
                               9.8182
                  9.9091
                                             9.7273
  Columns 9 through 16
```
## Dvodimenzioni nizovi ili matrice

- Definišu se kao i nizovi, prelazi se u novi red (novu vrstu) posle upotrebe ;
- $\geq$  A = [1 2 3; 4 5 6; 7 8 9]
- Koristi se i operator :, kao i linspace

$$
\gg B = [1:5; 2:3:15; -2:0.5:0]
$$

- >> C =[linspace(10,30,3); linspace(5,15,3);1:3]
- $\gg$  D = [1:4;2:6] !!!!

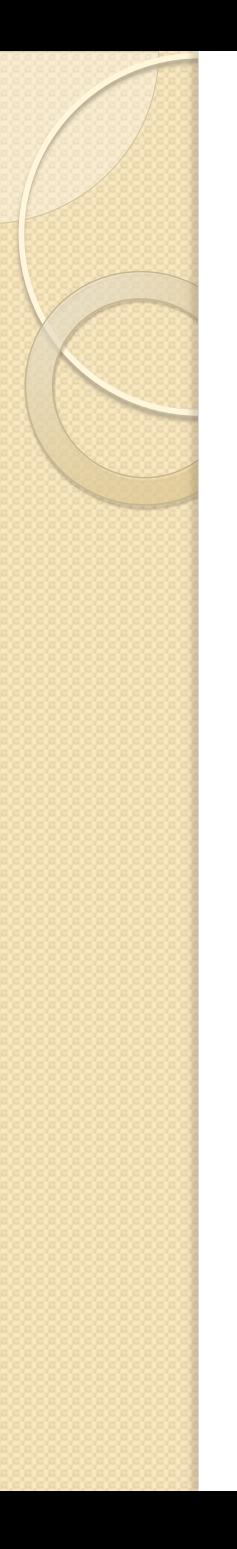

#### Komande zeros,ones,eye

- zeros(m,n) formira matricu formata mxn čiji su svi elementi jednaki nuli
- ones(m,n) formira matricu formata mxn čiji su svi elementi jednaki jedinici
- eye(n) formira jediničnu matricu formata nxn
- A' formira transponovanu matricu matrice A  $\gg$  zeros $(2,3)$
- >> ones(2), ones(4,2)
- >>eye(5), eye(3,4) !!!

## Elementima matrice A možemo prisupati:

- $\bullet$  A(:,n) prikazuje sve elemente n-te kolone
- A(m,:) prikazuje sve elemente m-te vrste
- $\bullet$  A(:,m:n) prikazuje sve elemente matrice od m-te do n-te kolone
- A(m:n,:) prikazuje sve elemente matrice od m-te do n-te vrste
- A(m:n,p:q) prikazuje sve elemente matrice koji se nalaze od m-te do n-te vrste i p-te do q-te kolone

```
A =\mathbf{1}2 3 4
                      6^{\circ} 8
         2<sup>1</sup>\overline{4}\overline{3}5 7 9
   >> A(:,2)ans =\overline{2}\overline{4}5
   >> A(3, :)ans =3 \quad 5 \quad 7 \quad 9>> A(1:2,2:3)ans =2 \qquad \qquad 34\overline{6}\gg C=[8:-1:3; ones (1,6); zeros (1,6); linspace (2,12,6)]
   C =8
            7 6 5 4
                                                3
         \begin{array}{cccccccccccccc} 1 & 1 & 1 & 1 & 1 & 1 & 1 \end{array}\begin{array}{ccccccccccccccccc} 0 & 0 & 0 & 0 & 0 & 0 & 0 \end{array}4 6 8
         \overline{2}10 12
   >> C1=C([2,3], [1,3,5]) %C1 se formira od elemenata 2 i 3 vrste, a 1,3 i 5 kolone C
   c1 =1 \quad 11
\int x\overline{0}\sim 0
                      \overline{0}
```
#### 11/1/2018 Footer Text 8

#### Dodavanje novih elemenata matrici i brisanje postojecih elemenata

- Nabrajanjem novih elemenata na odgovarajućim mestima
- $\Rightarrow$  A = 1:3, A(4:7) = ones(1,4)
- $\Rightarrow$  A(4) = 5
- $\Rightarrow$  A(12) =8
- Brisanje elemenata zamena praznim elementom
- $\Rightarrow$  A(6:8) = []

```
\gg A=[1,2,3;4,5,6]
  A =\mathbf{1}2 \t34 5 6
  \gg A(:, 4) = [1, 2]
  A =2 3 1
        \mathbf{1}4 5 6 2
  \gg A(5,4)=8
  A =1 \quad 2 \quad 3 \quad 14 5 6 2
        \begin{matrix} 0 & 0 & 0 & 0 \end{matrix}\overline{0} \overline{0}\Omega\overline{0}\overline{0} \overline{0} \overline{0}8
        \Omega>> W(2, 5)=6;\gg [A, W]
  Error using horzcat
   Dimensions of matrices being concatenated are not consistent.
  >> WW =\begin{matrix} 0 & 0 & 0 & 0 & 0 \end{matrix}0\qquad 0\qquad 0\qquad 6\mathbf{0}>> % moramo biti pazljivi sa odgovarajucim dimenzijama pri spajanju matrica
f x \gg % ali i kad pogresimo Matlab nam objasni sta je greska
```

```
\gg \texttt{v1}=[1, 2, 5, 7, 8, 11, 44]\text{v1} =
     1 \t2 \t5 \t7 \t8 \t11 \t44>> v1(2)=11v1 =1 \quad 5 \quad 7 \quad 811 44
>> \nabla1(3:5)=[]
\text{v1} =
     1 \quad 5 \quad 44\gg M=[1, 2, 3, 4, 8, 7, 6, 5, 9, 7, 4, 2, 3, 6, 9, 1]M =1 \quad 2 \quad 3 \quad 48 7 6
                          -5
     9 \qquad 7 \qquad 4 \qquad 23 \qquad 6 \qquad 9 \qquad 1>> M(2:3,:)=[]
M =1 \quad 2 \quad 3 \quad 43 \t6 \t9\mathbf{1}>> M(:,2:3)=[] % sad brisemo drugu i trecu kolonu matrice M
M =1 \quad 43 \quad 1
```
Neke ugrađene komande za rad sa matricama

- length(A) broj elemenata niza A
- $\bullet$  size(A) za matricu A formata mxn daje veličinu matrice u obliku [m,n]
- reshape(A,m,n) od matrice A (koja mora imati mn elemenata pravi matricu formata mxn)
- diag(v) od vektora v koji se sastoji od n elemenata pravi kvadratnu nxn matricu koja ima vektor v po dijagonali a ostali elementi su joj jednaki 0
- diag(A) uzima elemente sa dijagonale matrice A i od njih pravi vektor
- A' transponovana matrica A

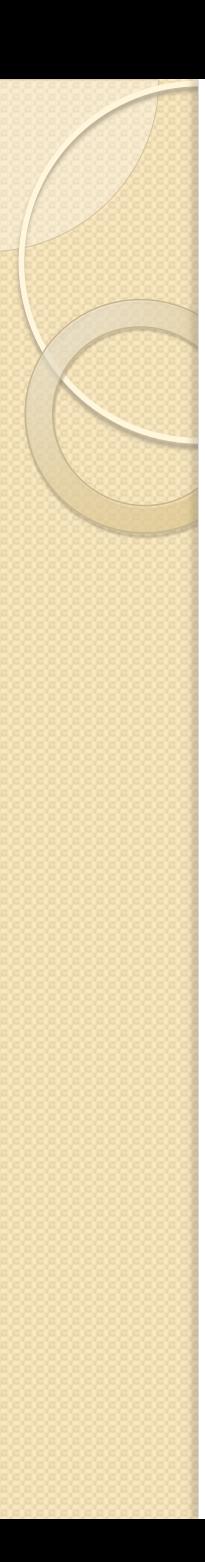

#### Zadaci

- Knjiga Gilat-a od 55 do 62 strane, izbor iz zadataka koji se odnose na poglavlje 2: 1, 3, 5, 7, 10, 11, 12, 13, 14, 16, 20, 21, 23, 25, 27, 29, 31, 32, 34, 36, 37, 39 (crvene radimo zajedno, ostale kod kuce )
- Generisati niz x koji se sastoji od brojeva deljivih sa 3 između 1 i 100. Promeniti vrednost šesnaestog elementa niza x u 150. Prikazati 15-25. član niza x. Prikazati 5 poslednjih članova niza x. Promeniti prvih pet članova niza x tako da budu u obrnutom redosledu.

#### Zadaci

Data je matrica 
$$
M = \begin{bmatrix} 6 & 9 & 12 & 15 & 18 & 21 \\ 4 & 4 & 4 & 4 & 4 & 4 \\ 2 & 1 & 0 & -1 & -2 & -3 \\ -6 & -4 & -2 & 0 & 2 & 4 \end{bmatrix}
$$
. Bez upotreba

Matlaba odgovoriti šta je rezultat sledećih naredbi:

a)  $A = M([1,3],[2,4])$ b)  $B = M(:,[1,4:6])$ c)  $C = M([2,3],:)$ ?

Zatim zapisati naredbu za unos matrice M u Matlabu bez navodjenja pojedinačnih elemenata, nego uz pomoć ugradjenih Matlab funkcija, operatora : i naredbe *linspace*.

Definisati vektore 
$$
a = [8, 16, 14, 2], c = \begin{bmatrix} 22 \\ 17 \\ 4 \end{bmatrix}
$$
 i  $b = [1, 2, 3, 4, 5, 6, 7, 8, 9].$ 

- a) Promenljivoj  $x_1$  dodeliti vrednost druge kolone vektora  $a$ .
- b) Od vektora  $b$  napraviti  $3x3$  matricu B koristeći odgovarakuću Matlab naredbu, bez unošenja pojedinačnih elemenata.
- c) Promenljivoj  $x_2$  dodeliti vrednost treće kolone matrice B, a promenljivoj  $x_3$  dodeliti treću vrstu matrice B.
- d) Promenljivoj  $x_4$  dodeliti prva tri elementa vektora  $\alpha$  kao prvu vrstu, zatim redom kolone matrice B kao drugu, treću i četvrtu vrstu i kao petu vrstu vektor c.

1. [4] Šta je rezultat sledećih Matlab komandi ukoliko je data matrica  $A = \begin{bmatrix} 1 & 2 & 3 & 4 \\ 5 & 6 & 7 & 8 \\ 9 & 10 & 11 & 12 \end{bmatrix}$ ?

```
a) M = A([2,3],[1:3])b) [i,j]=size(A); i+jc) A(:,2).^2d) max(A)
```
2. [2] Bez upotrebe Matlaba odrediti rezultat izvršenja sledećih naredbi:

a)  $(3 + \text{rem}(46,6))/7$ 

b) 
$$
a = 2, b = 3, a = a * b, b = 2 * b - a.
$$

[7] Definisati matrice 
$$
a = \begin{bmatrix} 3 & 3 & 3 & 3 \\ -2 & -2 & -2 & -2 \end{bmatrix}
$$
 i  $b = \begin{bmatrix} 3 & 5 & 7 & 9 & 11 \\ 6 & 5 & 4 & 3 & 2 \\ 1 & 4 & 9 & 16 & 25 \end{bmatrix}$  bez nabrajanja elementa.

- a) Kreirati kolona vektor  $x_1$  od treće vrste matrice b.
- b) Izračunati koren od  $x_1$  koristeći odgovarajuću Matlab naredbu.
- Kreirati matricu  $x_2$  od neparnih kolona matrice  $b$ .  $\mathfrak{c}$
- Promenljivoj  $x_3$  dodeliti elemente prve dve kolone matrice a kao prvu vrstu, zatim prvu vrstu matrice b bey prvog elementa kao drugu vrstu, i kao treću vrstu [0 0 0 5].
- Od promenljive  $x_3$  napraviti promenljivu  $x_4$  sa 2 vrste i 6 kolona koristeći odgovarajuću Matlab naredbu. e)

# Stringovi ili nizovi karaktera

• String se unosi između navodnika  $\gg$  str1 = 'string1'  $\Rightarrow$  str2 = 'string 2'  $\gg$  str1(3)  $>> str1(3) = R$  $\Rightarrow$  s1 = 'a', s2 = 'A' >> uint16(s1)  $>> s1 + s2$  $>>$  [s1 s2]

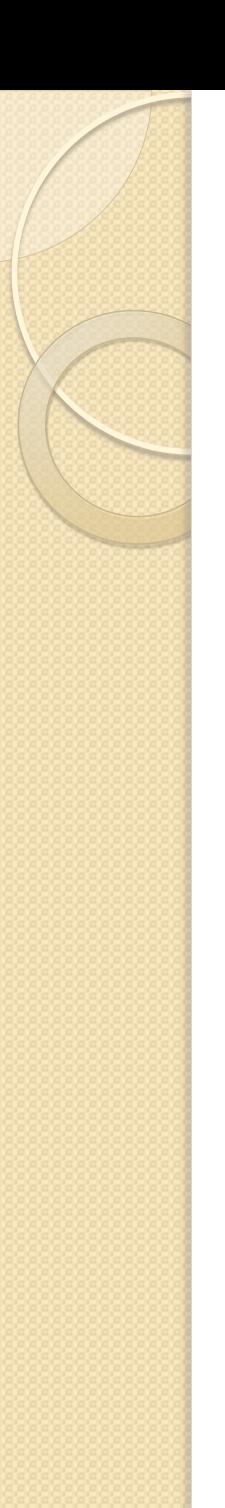

#### Zadatak

 String 'Jos malo za danas' prebaciti u 'sanad az olam soJ' Resenje: str(length(str):-1:1)

# Structures, Cell Arrays

- Koriste se za heterogene tipove podataka
- Zadatak: Napraviti cell array student sa poljima: ime studenta, broj indeksa, godina upisa, prosek po godinama studija

>> student.ime = 'katarina'

>> student.godinaupisa = 2012

- >> student.prosek = [7.9,8.5,9.1]
- >> student(2).ime = 'relja'

>> student2 nacin=

struct('ime','imeime','brindeksa', 180035, 'prosek' ,[6,7,8])

>> whos – pogledati u variable editoru kako izgleda struktura

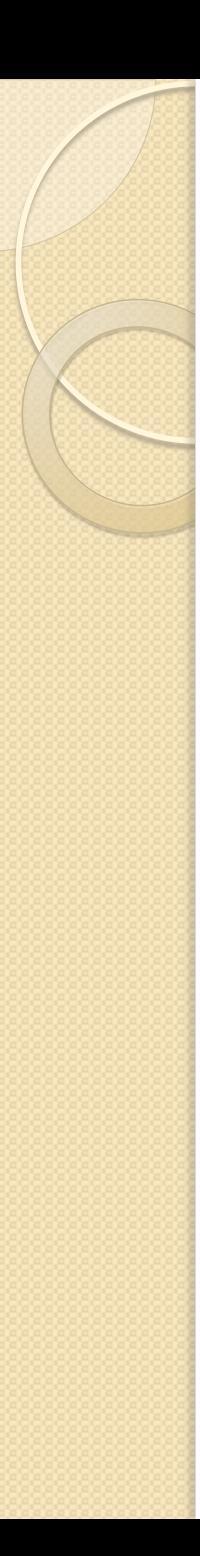

#### Cell arrays

>> primer1 = {'a',2,3;'tip1','tip2',[1;2;3]}  $\gg$  primer1(2,3)

>> primer1{2,3} – da bismo dobili vrednost elementa strukture moramo mu pristupiti sa skupovnim zagradama { , }

>> primer(2,2:3)

>> primer{2,2:3}